コンピュータ科学実験**2** 指導書

# EDA

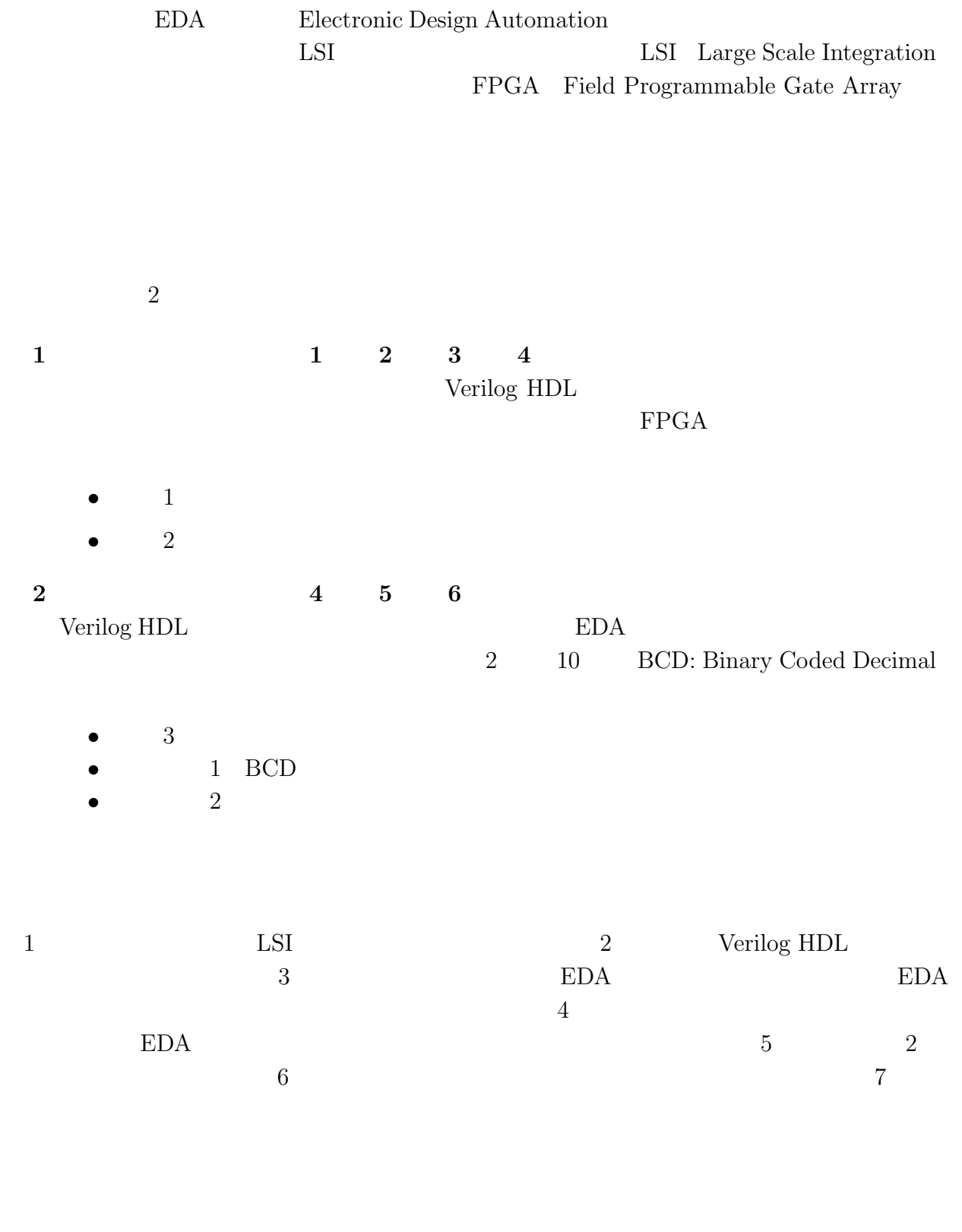

 $\begin{array}{ccc} 2 & 3 & 1 & \hspace{1.5cm} 2 \end{array}$ 

![](_page_2_Picture_349.jpeg)

![](_page_3_Picture_70.jpeg)

作成者: 中村 一博,高木 一義 改訂者: 大野 誠寛,松原 豊,濱口 毅 協力者: 安藤 友樹  $: 2021 \t 9 \t 16$ 5.01

![](_page_4_Picture_122.jpeg)

HDL: Hardware Description Language

**1.2** 

 $\begin{minipage}{0.9\linewidth} \textbf{RTL: Register Transfer Level} \end{minipage} \vspace{0.05in}$ 

 $HDL$ 

 $\text{HDL} \qquad \qquad \text{VHDL},$ 

Verilog HDL

![](_page_5_Picture_178.jpeg)

 $C, C++,$  Java

#### 1.3 **LSI**

 $1$  LSI  $\blacksquare$ 

![](_page_5_Figure_4.jpeg)

 $1:$  LSI

#### RTL: Register Transfer Level

 $1.3.2$ 

 $1.3.3$ 

AND OR NOT

LSI  $\pm$ 

 $\rm Quartus$ II

 $1.3.4$ 

## $1.3.5$

 $LSI$ 

 $1.3.6$ 

1.3.7 FPGA

 $LSI$ 

 $LSI$ 

 $\overline{2}$ 

 ${\rm FPGA}$  - Field Programmable Gate Array

![](_page_7_Picture_112.jpeg)

# 2 Verilog HDL

# 2.1 Verilog HDL

![](_page_8_Picture_313.jpeg)

 $\sqrt{2\pi}$ 

✒ ✑

```
/* *
 * mux21.v *
 * 2-1 *
 * (2-1 )*<br>*
 * */
module mux21 (S1, D0, D1, Y); //<br>
input S1, D0, D1; // S1, D0, D1
  input S1, D0, D1; // S1<br>output Y; // Y
  output Y;
  // Multiplexer body
   // Y = ((not S1) and D0) or (S1 and D1)
   assign Y = (~S1 & D0) \qquad \qquad \qquad \qquad|( S1 & D1); // assign
endmodule
```
 $2: 2-1$ 

### $2.2$

![](_page_8_Picture_314.jpeg)

![](_page_9_Figure_2.jpeg)

 $a, a$ 

![](_page_9_Picture_366.jpeg)

3: Verilog HDL

 $[0:255]$  wire, reg

![](_page_9_Picture_367.jpeg)

# 2.3 always

![](_page_9_Picture_368.jpeg)

7

 $1$  assign always  $\sim$  $1$  always  $1$  $\text{assign } Z = X \& Y;$  $\Delta$ t **x**  $X(t)$   $Z(t + \Delta) = X(t)$  &  $Y(t)$ 

wire always assign assign  $\,$  always  $\,$ 

always @(posedge clock)

 $/$ 

 $FPGA$ 

Y <= X; Z <= Y;  $Z$  and  $Y$  and  $X$  and  $Y$ the set of the set of the set of the set of the set of the set of the set of the set of the set of the set of the set of the set of the set of the set of the set of the set of the set of the set of the set of the set of th  $1$  reg always  $1$  ${\tt always}$  $\alpha$ lways  $\alpha$ 

 $\mathbf{reg}$ . In the case of the case of the case  $\mathbf{reg}$ 

 $1$  always

, the condition of  $\mathbb{R}$  reg  $\mathbb{R}$ 

Verilog HDL

**2.4** 

**2.5** 

 $\it always$ 

4 2  $00 \to 01 \to 10 \to 11 \to 00 \cdots$  2

r0, r1 clk, reset,

```
\text{i}0 \quad \text{y0, y1}
```
 $y0, y1$ 

 $\sqrt{2\pi}$ /\* \* \* \* counter2.v \*  $*$  2-bit  $*$ <br> $*$   $*$ \* \*/  $/* \text{reset} == 0$  , \*  $\downarrow \text{if} \text{ else } 1$  , \*  $\downarrow \text{if} \text{ else } 1$  , \*  $\downarrow \text{if} \text{ else } 1$  , \*  $\downarrow \text{if} \text{ else } 1$  , \*  $\downarrow \text{if} \text{ else } 1$  , \*  $\downarrow \text{if} \text{ else } 1$  , \*  $\downarrow \text{if} \text{ else } 1$  , \*  $\downarrow \text{if} \text{ else } 1$  , \*  $\downarrow \text{if} \text{ else } 1$  , \*  $\downarrow \text{$  $* i0 = 1,$ module counter2 (reset, clk, i0,  $y0$ ,  $y1$ ); //  $input$  reset,  $clk$ ,  $i0$ ;  $//$ output  $y0, y1$ ;  $//$ // flip-flop reg r0, r1;  $\frac{1}{\sqrt{1}}$  // flip-flop (1-bit  $\frac{1}{\sqrt{1}}$ ) // Counter body /\* クロック,リセット信号に関係のない \*  $*$  and the contract of the contract of the contract of the contract of the contract of the contract of the contract of the contract of the contract of the contract of the contract of the contract of the contract of the c assign  $y0 = r0$ ; // assign  $y1 = r1$ ;  $//$  assign  $/*$  or  $*$  $\star$  \* \* flip-flop  $\overline{\phantom{a}}$ always @(posedge clk or negedge reset) begin if (reset  $== 1'$ b0) begin // reset == 0 (binary,  $1$ )  $r0 \leq 1'$ b0;  $r1 \leq 1'$ b0; //  $r0r1 = 00$ end else begin if  $(i0 == 1'b1)$  begin  $/* i0 == 1 (binary, 1)$  $*$  r1r0 = 00 01 10 11 00 ...  $*$  $r0 \leq r0$ ;  $\frac{1}{r}$   $\frac{1}{r}$  //  $r1 = ((not r0) and r1) or (r0 and (not r1))$ r1 <= ((~r0) & r1) | (r0 & (~r1)); end end end endmodule

4:  $2$ 

Verilog HDL

#### $2.6$

 $4 \t2$ 

✒ ✑

![](_page_12_Figure_0.jpeg)

## $2.7$

 $1$  ${\bf Verilog}$  $HDL$  module  $2$  4  $4$  6  $4$  counter2  $\text{counter2a, counter2b}$  2  $\text{counter2a}$   $\text{"11"}$   $\text{counter2b}$ 

 $\ell$  include  $\ell$ 

counter2a, counter2b

## $2.8$

 $HDL$ 

#### $HDL$

 $7$  and  $2$  counter2 counter2 counter2 counter2 reset, clk, i0 "#"  ${\tt always}$  always  ${\tt inital}$ 1  $c$ k  $10ns$   $20ns$ 

 $#$ 

```
\sqrt{2\pi}/* *
   * counter2st.v *
   * 状態変数を用いた *
   * 2-bit *<br>* */
   * */
 /* \text{reset} == 0 , * \downarrow \text{if} \text{ else } 1 , * \downarrow \text{if} \text{ else } 1 , * \downarrow \text{if} \text{ else } 1 , * \downarrow \text{if} \text{ else } 1 , * \downarrow \text{if} \text{ else } 1 , * \downarrow \text{if} \text{ else } 1 , * \downarrow \text{if} \text{ else } 1 , * \downarrow \text{if} \text{ else } 1 , * \downarrow \text{if} \text{ else } 1 , * \downarrow \text{* i0 = 1,\frac{1}{2} define
  'define st0 2'b00
  'define st1 2'b01
  'define st2 2'b10
  'define st3 2'b11
 module counter2st (reset, clk, i0, y0, y1); //
     input reset, clk, i0; //
     output y0, y1; //// 2-bit
     reg [1:0] st; // 2-bit
     // Counter body
      /* or *\star *
       * flip-flop \overline{\phantom{a}}always @(posedge clk or negedge reset) begin
        if (reset == 1'b0) begin
          // reset == 0 (binary, 1), \frac{1}{2}// \frac{1}{2} // \frac{1}{2} // \frac{1}{2} // \frac{1}{2} // \frac{1}{2} // \frac{1}{2} // \frac{1}{2} // \frac{1}{2} // \frac{1}{2} // \frac{1}{2} // \frac{1}{2} // \frac{1}{2} // \frac{1}{2} // \frac{1}{2} // \frac{1}{2} // \frac{1}{2} // \frac{1}{2} 
           st \leq 'st0;end else begin
           if (i0 == 1'b1) begin
             /* i0 == 1 (binary, 1) , *
              * st = st0 st1 st2 st3 st0 ... */
             case (st)
                 'st0: begin
                    st \leq st1;
                end
                'st1: begin
                     st \leq 'st2;
                end
                'st2: begin
                     st \leq 'st3;
                end
                'st3: begin
                     st \leq 'st0;
                end
             endcase
           end
        end
     end // always @(posedge clk or negedge reset) begin
      /* クロック,リセット信号に関係のない *
       * and the contract of the contract of the contract of the contract of the contract of the contract of the contract of the contract of the contract of the contract of the contract of the contract of the contract of the c
     \frac{1}{2} assign
     assign \{y1, y0\} = (st == 'st0) ? 2'b00 : (
                                (st = 'st1) ? 2'b01 : (
                                   (st == 'st2) ? 2'b10 : 2'b11));endmodule
```
 $5:$ 

✒ ✑

```
/* *
/*<br>
* counter4.v * *<br>
* counter2.v * *
 * counter2.v を用いた階層設計 *
 \begin{array}{ccc} * & 4\text{-bit} & * \\ * & * \end{array}* *
'include "counter2.v" // counter2.v
module counter4 (reset, clk, i0, y); //
   input reset, clk, i0; \frac{1}{4} // \frac{1}{4} // \frac{4}{1} and \frac{1}{4} // \frac{4}{1} and \frac{1}{4} and \frac{1}{4} and \frac{1}{4} and \frac{1}{4} and \frac{1}{4} and \frac{1}{4} and \frac{1}{4} and \frac{1}{4} and \frac{1}{4} and \frac{1}{output [3:0] y;
   wire counter2b in; // 1-bit// module counter2 (reset, clk, i0, y0, y1)
   counter2 counter2a(reset, clk, i0, y[0], y[1]);
   counter2 counter2b(reset, clk, counter2b_in, y[2], y[3]);
   // Counter body
   // wire assign
   assign counter2b_in = y[0] & y[1];
endmodule
```

```
6: \t\t 4
```
✒ ✑

 $\sqrt{2\pi}$ 

```
\sqrt{2\pi}/* *
   * test_counter2.v *
   * 2-bit カウンタのテストベンチ *
   * *
  'timescale 1ns / 1ns \frac{1}{2} / \frac{1}{2} / \frac{1}{2} / \frac{1}{2} / \frac{1}{2} / \frac{1}{2} / \frac{1}{2} / \frac{1}{2} / \frac{1}{2} / \frac{1}{2} / \frac{1}{2} / \frac{1}{2} / \frac{1}{2} / \frac{1}{2} / \frac{1}{2} / \frac{1}{2} / \frac{1}{2}// 1 ns = 1/1000000000 sec
  'include "counter2.v" // counter2.v
 module test ; \frac{1}{2} , \frac{1}{2} , \frac{1}{2} , \frac{1}{2} , \frac{1}{2} , \frac{1}{2} , \frac{1}{2} , \frac{1}{2} , \frac{1}{2} , \frac{1}{2} , \frac{1}{2} , \frac{1}{2} , \frac{1}{2} , \frac{1}{2} , \frac{1}{2} , \frac{1}{2} , \frac{1}{2} , \fracflip-flop(1-bit
     reg reset, clk, i0; // flip-flop
     \frac{1}{2} counter2 \frac{1}{2} wire(c)<br>wire y0, y1; \frac{1}{2} // 1-bit
     wire y0, y1;
     // module counter2 (reset, clk, i0, y0, y1)
     counter2 counter2a(reset, clk, i0, y0, y1);
      \frac{1}{20} 20
     always begin
           \frac{1}{10} 10
           #10 clk = \tilde{c}clk;
     end
     initial begin
           \frac{1}{2} reset, clk, i0
           reset = 1; cik = 0; i0 = 0;#20 reset = 0; i0 = 0; // 20 (20 ns)<br>#20 reset = 1; i0 = 1; // 20 (20 ns)
           #20 reset = 1; i0 = 1; // 20<br>#80 $finish: // 80
           #80 $finish; \frac{1}{80} (80 ns),
     end
 endmodule
```
✒ ✑

# 3 EDA

![](_page_15_Picture_291.jpeg)

Intel EDA  $\qquad \qquad$  EDA  $\qquad \qquad$  cadsetup.bash.altera ICE Linux  $\chi$ 

 $Web$ 

 $\sim$  source

 $s$ ource  $s$ 

cadsetup.bash.altera

# **3.2** Verilog HDL

Verilog HDL

#### 1.  $\blacksquare$

![](_page_16_Picture_163.jpeg)

 $test_mux21.v$ 

![](_page_17_Figure_0.jpeg)

```
/* *
 * test_mux21.v *
 * 2-1 *
 * *
'timescale 1ns / 1ns \frac{1}{2} / \frac{1}{2} / \frac{1}{2} / \frac{1}{2} / \frac{1}{2} / \frac{1}{2} / \frac{1}{2} / \frac{1}{2} / \frac{1}{2} / \frac{1}{2} / \frac{1}{2} / \frac{1}{2} / \frac{1}{2} / \frac{1}{2} / \frac{1}{2} / \frac{1}{2} / \frac{1}{2}// 1 ns = 1/1000000000 sec
'include "mux21.v" // mux21.v
module test_mux21 ; \frac{1}{\text{Lip-flop}(1-\text{bit}},
   // mux21 flip-flop(1-bit
   reg S1, D0, D1; // flip-flop
   // mux wire( )<br>wire Y; // 1-bit
                     \frac{1}{1} 1-bit
   // module_mux21 (S1, D0, D1, Y)
   mux21 mux21a(S1, D0, D1, Y);
   initial begin
        \frac{1}{81}, D<sub>0</sub>, D<sub>1</sub>
        S1 = 0; D0 = 0; D1 = 0;\frac{1}{20} (20 ns)
        #20 S1 = 0; D0 = 1; D1 = 0;
        \frac{1}{20} 20 (20 \text{ ns})#20 S1 = 1; D0 = 1; D1 = 0;
        \frac{1}{20} (20 ns)
        #20 S1 = 0; D0 = 0; D1 = 0;
        \frac{1}{10} 80 (80 \text{ ns}),
        #80 $finish;
   end
endmodule
```
 $\sqrt{2\pi}$ 

 $9: 2-1$ 

✒ ✑

#### 3.3 ModelSim

Verilog HDL

![](_page_19_Figure_2.jpeg)

 $\text{mix21}$ 

- $80 \text{ ns}$  1 ns  $80 \text{ ns}$
- $11 \t2. \t6.$  $2$ Radix Radix
	- $\blacksquare$  Transcript: # OpenFile test\_mux21.v ModelSim> vlib work → ライブラリの作成 ModelSim> vlog test\_mux21.v → コンパイル # Model Technology ModelSim ALTERA vlog 10.1d Compiler 2012.11 Nov 2 2012 - noder rechnology headcoin here:<br># -- Compiling module mux21<br># -- Compiling module test\_mux21 # Top level modules: 最上位モジュール名 test\_mux21 ModelSim> vsim test\_mux21 → 最上位モジュールの読込み # vsim test\_mux21 # Loading work.test\_mux21<br># Loading work.mux21 |" Locating work;||www.1<br>|VSIM 5> view wave → Wave ウインドウの表示 "window view wave" "wave" > 1> 1> 5> 554<br>",main\_pane,wave,interior.cs.body.pw.wf<br>VSIM 6> add wave \* → すべての信号を表示 |VSIM 7> run 80ns → シミュレーション開始(80ns分) VSIM 8>

11: Transcript

![](_page_20_Figure_6.jpeg)

![](_page_20_Figure_7.jpeg)

12: ModelSim

![](_page_20_Figure_9.jpeg)

シミュレーションを実行すると,テストベンチを実行した結果の信号の波形が Wave

![](_page_21_Picture_263.jpeg)

# 1. **Quartus Prime Lite Edition and <b>quartus** & Quartus Prime

![](_page_22_Picture_133.jpeg)

13: Quartus Prime

![](_page_22_Picture_134.jpeg)

![](_page_22_Picture_7.jpeg)

14: Entity

![](_page_22_Figure_10.jpeg)

![](_page_23_Picture_203.jpeg)

![](_page_23_Figure_1.jpeg)

*•* 最適化後の回路構成

#### $4.$

Tools → Netlist Viewers → Technology Map Viewer (Post-Mapping) 16 Properties 17 ers File Print  $\text{Filb}$ Print to File(Postscript) File Export Export JPEG, PNG, BMP • コンピックエレメント  $18$ Flow Summary Total logic elements *•* 回路に関する情報:回路の遅延時間 Timing Analyzer 1. Quartus Prime  $\qquad \qquad \text{Tools} \rightarrow \text{Timing Analyzer}$ Timing Analyzer 2. Timing Analyzer Tasks  $\begin{array}{lll} \text{Reports} & \longrightarrow \text{Custom} \text{Reports} \end{array}$ → Report Path... 3. Report Path From To Report Path

![](_page_24_Figure_0.jpeg)

16:  $\text{mux21}$ 

 $4. 19$ 

ns

![](_page_25_Figure_0.jpeg)

17: mux21

![](_page_25_Picture_55.jpeg)

18:  $\text{mux21}$ 

![](_page_25_Picture_56.jpeg)

19:  $\text{mux21}$ 

1. quartus\_sh --flow compile mux21

20 Quartus Prime Full Compilation was successful.  $mux.sof$ 

| vagrant@cse2-2020-student: ~/MyProgram/EDA/mux21<br>$\Box$                                                                                                    |                                                                                                    |                   |                                                                                                    |                        |
|----------------------------------------------------------------------------------------------------|----------------------------------------------------------------------------------------------------|-------------------|----------------------------------------------------------------------------------------------------|------------------------|
| ファイル(F) 編集(E) 表示(V) 検索(S) 端末(T) ヘルプ(H)                                                                                                    |                                                                                                    |                   |                                                                                                    |                        |
| Info (204019): Generated file mux21.vo in folder "/home/vagrant/MyProgram/EDA/mu<br>x21/simulation/modelsim/" for EDA simulation tool<br>Info: Ouartus Prime EDA Netlist Writer was successful. 0 errors, 2 warnings<br>Info: Peak virtual memory: 1063 megabytes<br>Info: Processing ended: Sat Oct 3 02:45:05 2020<br>Info: Elapsed time: 00:00:04<br>Info: Total CPU time (on all processors): 00:00:01 |                                                                                                    |                   |                                                                                                    |                        |
| Info (293000): Quartus Prime Full Compilation was successful. 0 errors, 18 warni<br>ngs                                                                                                    |                                                                                                    |                   |                                                                                                    |                        |
| db<br>mux21.asm.rpt<br>mux21.cdf<br>mux21.eda.rpt                                                                                                    | /common/tcl/internal/qsh flow.tcl was successful<br>Info: Quartus Prime Shell was successful. 0 errors, 18 warnings<br>Info: Peak virtual memory: 810 megabytes<br>Info: Processing ended: Sat Oct 3 02:45:05 2020<br>Info: Elapsed time: 00:01:28<br>Info: Total CPU time (on all processors): 00:01:31<br>vagrant@cse2-2020-student:~/MyProgram/EDA/mux21\$ ls<br>mux21.fit.rpt mux21.pin mux21.sof<br>incremental_db mux21.fit.summary mux21.pof mux21.sta.rpt<br>mux21.jdi<br>mux21.done mux21.map.rpt mux21.qws simulation<br>mux21.map.summary mux21.sld<br>vagrant@cse2-2020-student:~/MyProgram/EDA/mux21\$ | mux21.qsf mux21.v | Info (23030): Evaluation of Tcl script /home/vagrant/intelFPGA lite/19.1/quartus<br>mux21.flow.rpt mux21.qpf mux21.sta.summary work<br>test mux21.v | transcript<br>vsim.wlf |

 $20:$  CUI

# 3.5 FPGA

 $100\%$ 

#### $FPGA$

#### 3.5.1 DE10-Lite

![](_page_26_Picture_192.jpeg)

![](_page_27_Figure_0.jpeg)

21: Terasic DE10-Lite

#### 3.5.2

![](_page_27_Picture_145.jpeg)

![](_page_27_Figure_5.jpeg)

 $22: \text{dmesg} \quad \text{DE10-Life}$ 

*•* ダウンロード用設定ファイル(\*.cdf

FPGA sof mux21.cdf web  ${\tt mux21.}$ sof

 $\rm FPGA$  23

4.  $q$  and  $q$  and  $q$  and  $q$  and  $q$  and  $q$  and  $q$  and  $q$  and  $q$  and  $q$  and  $q$  and  $q$  and  $q$  and  $q$  and  $q$  and  $q$  and  $q$  and  $q$  and  $q$  and  $q$  and  $q$  and  $q$  and  $q$  and  $q$  and  $q$  and  $q$  and  $q$  and  $q$ 

Quartus Prime Programmer was successful.

the sof that is not cdf contracted that  $\mathbf{C}$  and  $\mathbf{C}$  cdf contracted to  $\mathbf{C}$ 

![](_page_28_Picture_183.jpeg)

 $23: \text{mux21}.\text{soft}$ 

 $5.$ 

DE10-Lite

# **4** EDA

 $4.1$ 

![](_page_29_Picture_183.jpeg)

 $24 \t 25$ 

```
/* *
 * adder16.v *
 * 16 ビット加算回路 *
 * */
module adder16 (x, y, cin, sum, cout);
   input [15:0] x, y;
   input cin;
  output [15:0] sum;
  output cout;
   assign {\text{cout}, \text{sum}} = \text{x + y + cin};
endmodule
```
 $24:16$ 

 $\sqrt{2\pi}$ 

✒ ✑

 $\sqrt{2\pi}$ 

```
/* *
 * test_adder16.v *
 * 16
 * *
'timescale 1ns / 1ns \frac{1}{2} / \frac{1}{2} / \frac{1}{2} / \frac{1}{2} / \frac{1}{2} / \frac{1}{2} / \frac{1}{2} / \frac{1}{2} / \frac{1}{2} / \frac{1}{2} / \frac{1}{2} / \frac{1}{2} / \frac{1}{2} / \frac{1}{2} / \frac{1}{2} / \frac{1}{2} / \frac{1}{2}// 1 ns = 1/1000000000 sec
'include "adder16.v" \frac{1}{2} adder16.v
module test;
    reg [15:0] x, y;
    reg cin;
    wire [15:0] sum;
    wire cout;
   adder16 adder16a(x, y, cin, sum, cout);
    always begin
        #10 x = x + 100;
   end
    always begin
        #5 y = y + 300;
    end
    initial begin
        x = 0; y = 0; \sin = 0;
    end
endmodule
```
25: 16

✒ ✑

 $\mathbf{u} = \mathbf{u} + \mathbf{v}$  +  $\mathbf{u} = \mathbf{v} + \mathbf{v}$ 

![](_page_31_Picture_211.jpeg)

 $26 \t 27 \t 16$ 

```
/* *
 * adder16s.v *
 * 16 ** *
module adder16s (clk, reset, x, y, cin, sum, cout);
   input [15:0] x, y;
   input clk, reset, cin;
   output [15:0] sum;
  output cout;
  reg [15:0] r0, r1;
  assign {cout, sum} = r0 + r1 + cin;always @(posedge clk or negedge reset) begin
     if (reset == 1'b0) begin
       r0 \le 0; r1 \le 0;
     end else begin
      r0 \leq x; r1 \leq y;
     end
   end
endmodule ✒ ✑
```
 $26: 16$ 

 $\sqrt{2\pi}$ 

 $\sqrt{2\pi}$  $/*$  \* \* test\_adder16s.v \*  $*$  16  $*$  $*$   $*$ 'timescale 1ns / 1ns  $\frac{1}{2}$  /  $\frac{1}{2}$  /  $\frac{1}{2}$  /  $\frac{1}{2}$  /  $\frac{1}{2}$  /  $\frac{1}{2}$  /  $\frac{1}{2}$  /  $\frac{1}{2}$  /  $\frac{1}{2}$  /  $\frac{1}{2}$  /  $\frac{1}{2}$  /  $\frac{1}{2}$  /  $\frac{1}{2}$  /  $\frac{1}{2}$  /  $\frac{1}{2}$  /  $\frac{1}{2}$  /  $\frac{1}{2}$ // 1 ns = 1/1000000000 sec 'include "adder16s.v"  $//$  adder16.v module test ; reg reset,clk, cin; reg [15:0] x, y; wire [15:0] sum; wire cout; adder16s adder16sa(clk, reset, x, y, cin,sum, cout); always begin #5 clk = ~clk; end always begin  $\#8$   $x = x + 100$ ;  $y = y + 200;$ end initial begin reset =  $1$ ; clk = 0; x = 0; y = 0; cin = 0;  $#20$  reset = 0; #20 reset =  $1$ ; end endmodule

✒ ✑

 $27: 16$ 

 $\sqrt{2\pi}$ 1 2 Verilog HDL 1. 1 BCD 4 BCD  $0 \rightarrow 1 \rightarrow ... \rightarrow$  $8 \rightarrow 9, 9$   $0 \rightarrow 1 \rightarrow 2 \rightarrow ...$ **1 BCD –** 入力: クロック clk 1 ビット),リセット reset 1 ビット),カウン  $x \t1$ ed1\_out 4 **–** 機能:リセットが 0 になると出力の各ビットは 0 になる(非同期リ  $clk \t 0 \t 1$ 1  $0000 \to 0001 \to 0010 \to \dots \to$  $1001 \rightarrow 0000 \rightarrow 0001 \rightarrow \ldots$ 2. 2 BCD 8 BCD  $0\ 0\ \rightarrow\ 0\ 1\ \rightarrow\ \ldots$  $\rightarrow$  0 8 → 0 9, 0 9 0 1 0 → 1 1 → 1 2 → ... 2 BCD – **–** 2 clk 1 reset 1 reset 1  $x \t1$ **–** 出力: カウンタ値出力 bcd2 out 8 ビット) **–** 機能:リセットが 0 になると出力の各ビットは 0 になる(非同期リ clk 0  $1$ 

1  $0000\ 0000 \rightarrow 0000\ 0001 \rightarrow 0000$ 

0010 → ... → 1001 1001 → 0000 0000 → 0000 0001 → ...

✒ ✑

![](_page_34_Picture_243.jpeg)

✒ ✑

![](_page_35_Figure_0.jpeg)

# **7**

7.1 FPGA

 $FPGA$ 

 $\max21.$ qsf

set\_location\_assignment PIN\_C10 -to S1 set\_location\_assignment PIN\_B8 -to D0 set\_location\_assignment PIN\_A7 -to D1 set\_location\_assignment PIN\_B11 -to Y  $key0, key1$  D0, D1 0 S1 Y LED 2000

DE10-Lite

## 7.2 DE10-Lite

DE10-Lite

.qsf set\_location\_assignment PIN\_P11 -to clk  $50MHz$ 

Verilog HDL

```
module divider (clk, sysreset, clkin);
   input clk, sysreset;
   output clkin;
   reg [23:0] cnt;
   always @(posedge clk or negedge sysreset) begin
     if(sysreset == 1'b0) cnt <= 0;
     else cnt \leq cnt + 1;
    end
    assign clkin = \text{cint}[22];
 endmodule ✒ ✑
```
 $\sqrt{2\pi}$ 

```
\alpha assign \alpha cnt
```
 $2^n$ 

#### **7.3 Verilog HDL**

Verilog HDL

**32 8** 2 /\*\*\*\*\*\*\*\*\*\*\*\*\*\*\*\*\*\*\*\*/ /\* shifter32\_8\_l2.v \*/ /\*\*\*\*\*\*\*\*\*\*\*\*\*\*\*\*\*\*\*\*/ // +----+ //  $sh_a[31:0]$ ->| |-> $sh_y[7:0]$ // +----+ module shifter $32_8_12$  (sh\_a, sh\_y); // input  $[31:0]$  sh\_a;  $\frac{1}{2}$  32-bit output  $[7:0]$  sh\_y;  $\frac{1}{2}$  // 8-bit //Body  $//2$ -bit assign  $sh_y = \{sh_a[5:0], 2'b00\};$ endmodule

### **32** 2 1

```
/**************/
/* mux32_32_32.v */
/**************/
// +----+
\frac{1}{2} d0 [31:0]->| |
// d1[31:0]->| |->y[31:0]
\frac{1}{\sqrt{2}} s->| |
// +----+
```

```
module mux32_32_32 (d0, d1, s, y); //
 input [31:0] d0; // 32-bit d0
 input [31:0] d1; // 32-bit d1
 input s; \frac{1-bit}{s}output [31:0] y; // 32-bit y
 // Multiplexer body
 // if (s == 0) y = d0; else y = d1;
 \frac{1}{2} assign
 assign y = (s == 1'b0) ? d0 : d1;
endmodule
```
CPU 16 32

/\*\*\*\*\*\*\*\*\*\*\*\*\*\*\*\*\*\*/ /\* signext16\_32.v \*/ /\*\*\*\*\*\*\*\*\*\*\*\*\*\*\*\*\*\*/ // +----+ // a16[15:0]->| |->y32[31:0] // +----+ module signext16\_32 (a16,  $y32$ ); //  $input$  [15:0] a16;  $//$  16-bit output [31:0] y32; // 32-bit //Body  $\frac{1}{2}$ assign y32 = {a16[15], a16[15], a16[15], a16[15], a16[15], a16[15], a16[15], a16[15], a16[15], a16[15], a16[15], a16[15], a16[15], a16[15], a16[15], a16[15], a16[15:0]}; endmodule

 $CPU$  **32** ALU /\*\*\*\*\*\*\*\*\*/  $/*$  alu.v  $*/$ /\*\*\*\*\*\*\*\*\*/ // +----+  $\frac{1}{2}$  alu\_a[31:0]->| | // alu\_b[31:0]->| |->alu\_y[31:0] // alu\_ctrl[2:0]->| |->alu\_iszero // +----+  $/$ // lw(load word) // sw(store word)

```
// add
// sub
// and
// or
// slt(set on less than)
// beq(blanch on equal)
\frac{1}{2} alu_ctrl[2:0],
// 010, add
// 110, sub
// 000, and
// 001, or
// 111, slt
'define ADD 3'b010
'define SUB 3'b110
'define AND 3'b000
'define OR 3'b001
'define SLT 3'b111
module alu (alu_a, alu_b, alu_ctrl, alu_y, alu_iszero); //
 input [31:0] alu_a; \frac{1}{2} 32-bit a
 input [31:0] alu_b; // 32-bit b
 input [2:0] alu_ctrl; // 3-bit ALU
 output [31:0] alu_y; \frac{1}{2} 32-bit y
 output alu_iszero; // 1-bit iszero (y==0 ? 1:0)
 reg [31:0] result;
 reg iszero;
 always @(alu_a or alu_b or alu_ctrl) begin
   case (alu_ctrl)
     'ADD: begin
      result = alu_a + alu_b;end
     'SUB: begin
      result = alu_a - alu_b;end
     'AND: begin
      result = alu_2 & alu_;
     end
     'OR: begin
      result = alu_a \mid alu_b;end
     'SLT: begin
      result = (alu_a < alu_b) ? 32'h00000001 : 32'h00000000;
     end
     default: begin
      result = 0;
     end
   endcase
 end
```

```
always @(alu_a or alu_b or alu_ctrl or result) begin
   if (result == 0) begin
      iszero = 1;end else begin
     iszero = 0;
   end
 end
 assign alu_y = result;
 assign alu_iszero = iszero;
endmodule
CPU PC 4 加算モジュール
/***********/
/* plus4.v *//***********/
// +----+
// inc_a[7:0]->| |->inc_y[7:0]
// +----+
module plus4 (inc_a, inc_y); //
 input [7:0] inc_a; \frac{1}{10} // 8-bit
 output [7:0] inc_y; \frac{1}{10} // 8-bit
 assign inc_y = inc_a + 4;
endmodule
CPU PC モジュール
/********/
/* pc.v */
/********/
// +----+
// clock->| |
// reset->| |
// pc_next[7:0]->| |->pc[7:0]
// +----+
module pc (clock, reset, pc\_next, pc); //
 input clock, reset; //
 input [7:0] pc\_next; // 8-bit PC
 output [7:0] pc; \frac{1}{10} 8-bit PC
 reg [7:0] pc_reg; // PC
 // Always :
```

```
// : clock, reset, pc_next
\frac{1}{2} : pc_reg
\frac{1}{2} : pc_reg
always @(posedge clock or negedge reset) begin
  if (reset == 1'b0) begin
      pc_reg <= 8'b00000000;
  end else begin
      pc_reg <= pc_next;
  end
end
assign pc = pc_{reg};
```
endmodule

#### $\text{CPU} \quad 32 \quad \times 16$

```
/***************/
/* registers.v */
/***************/
// +----+
// clock->| |
// reset->| |
\frac{1}{2} reg_read_idx1[3:0]->| |
// reg_read_idx2[3:0]->| |->reg_read_data1[31:0]
// reg_write_idx[3:0]->| |->reg_read_data2[31:0]
// reg_write_enable->| |
\frac{1}{2} reg_write_data[31:0]->|
// +----+
module registers (clock, reset,
 reg_read_idx1, reg_read_idx2,
 reg_write_idx, reg_write_enable, reg_write_data,
 reg_read_data1, reg_read_data2);
 \text{input} clock, reset; // ,
 input [3:0] regread\_idx1; // 1input [3:0] reg\_read\_idx2; // 2
 input [3:0] reg\_write\_idx; //
 input \qquad \qquad \text{reg\_write\_enable}; \qquad // \qquad \qquad (1) / \qquad (0)input [31:0] reg_write_data; //
 output [31:0] reg_read_data1; // 1
 output [31:0] reg_read_data2; // 2
 // Registers (regs_0 = 0)
 reg [31:0] regs_1; reg [31:0] regs_2;
 reg [31:0] regs_3; reg [31:0] regs_4;
 reg [31:0] regs_5; reg [31:0] regs_6;
 reg [31:0] regs_7; reg [31:0] regs_8;
 reg [31:0] regs_9; reg [31:0] regs_10;
 reg [31:0] regs_11; reg [31:0] regs_12;
```
reg [31:0] regs\_13; reg [31:0] regs\_14;

```
reg [31:0] regs_15;
//
\frac{1}{1} regs[0] 0
// assign reg_read_data1 = res[1 15];
//
assign reg_read_data1 = (\text{reg\_read\_idx1 == 4'}b0000) ? 0 : ((reg\_read\_idx1 == 4'b0001) ? reg\_1 : ((reg_read_idx1 == 4'b0010) ? regs_2 : (
  (reg\_read\_idx1 == 4'b0011) ? reg_3 : ((reg_{real_idx1} == 4'b0100) ? reg_4 : ((reg\_read\_idx1 == 4' b0101) ? reg_5 : ((reg\_read\_idx1 == 4' b0110) ? reg_6 : ((reg_read_idx1 == 4'b0111) ? regs_7 : (
  (reg_read_idx1 == 4'b1000) ? regs_8 : (
  (reg_read_idx1 == 4'b1001) ? regs_9 : (
  (reg_read_idx1 == 4'b1010) ? regs_10 : (
  (reg_read_idx1 == 4'b1011) ? regs_11 : (
  (reg read idx1 == 4'b1100) ? regs_12 : (
  (reg_{real_idx1} == 4'b1101) ? reg_{13} : ((reg_read_idx1 == 4'b1110) ? regs_14 : (regs_15)))))))))))))));
//
1/2 regs[0] 0
// assign reg_read_data2 = regs[1 15];
//
assign reg_read_data2 = (reg_{\text{read}_1}dx2 == 5'b00000) ? 0 : (
  (reg_{real_idx2} == 5'b00001) ? reg_1 : ((reg_read_idx2 == 5'b00010) ? regs_2 : (
  (reg\_read\_idx2 == 5'b00011) ? reg\_3 : (
  (reg_read_idx2 == 5'b00100) ? regs_4 : (
  (reg_read_idx2 == 5'b00101) ? regs_5 : (
  (reg_read_idx2 == 5'b00110) ? regs_6 : (
  (reg_read_idx2 == 5'b00111) ? regs_7 : (
  (reg_read_idx2 == 5'b01000) ? regs_8 : (
  (reg_read_idx2 == 5'b01001) ? regs_9 : (
  (reg_read_idx2 == 5'b01010) ? regs_10 : (
  (reg\_read\_idx2 == 5'b01011) ? reg\_11 : (
  (reg_read_idx2 == 5'b01100) ? regs_12 : (
  (reg_read_idx2 == 5'b01101) ? regs_13 : (
  (\text{reg\_read\_idx2 == 5'}b01110) ? \text{reg\_14} : (\text{reg\_15}))))))))))))))// Always :
// : clock, reset, reg_write_idx, reg_write_enable, reg_write_data
\frac{1}{2} : regs_1 regs_15
\frac{1}{2} : regs_1 regs_15
always @(posedge clock or negedge reset) begin
  if (reset == 1'b0) begin
    regs_1 <= 0; regs_2 <= 0; regs_3 <= 0; regs_4 <= 0;
    regs_5 \le 0; regs_6 \le 0; regs_7 \le 0; regs_8 \le 0;
    regs_9 <= 0; regs_10 <= 0; regs_11 <= 0; regs_12 <= 0;
   regs_13 <= 0; res_14 <= 0; res_15 <= 0;
  end else begin
  if (reg\_write\_enable == 1'b1) begin
```
// // regs[0] 0 // regs[1 15] = reg\_write\_data; // if  $(reg\_write\_idx == 4'b0001)$  begin regs\_1 <= reg\_write\_data; end if  $(reg\_write\_idx == 4'b0010)$  begin regs\_2 <= reg\_write\_data; end if  $(reg_write_idx == 4'b0011)$  begin regs\_3 <= reg\_write\_data; end if  $(reg_write_idx == 4'b0100)$  begin regs\_4 <= reg\_write\_data; end if (reg\_write\_idx == 4'b0101) begin regs\_5 <= reg\_write\_data; end if  $(reg_write_idx == 4'b0110)$  begin regs\_6 <= reg\_write\_data; end if  $(reg\_write\_idx == 4'b0111)$  begin regs\_7 <= reg\_write\_data; end if  $(reg_write_idx == 4'b1000)$  begin regs\_8 <= reg\_write\_data; end if  $(reg\_write\_idx == 4'b1001)$  begin regs\_9 <= reg\_write\_data; end if  $(reg_write_idx == 4'b1010)$  begin regs\_10 <= reg\_write\_data; end if  $(reg_write_idx == 4'b1011)$  begin regs\_11 <= reg\_write\_data; end if (reg\_write\_idx == 4'b1100) begin regs\_12 <= reg\_write\_data; end if  $(reg\_write\_idx == 4'b1101)$  begin regs\_13 <= reg\_write\_data; end if  $(reg\_write\_idx == 4'b1110)$  begin regs\_14 <= reg\_write\_data; end if  $(reg_write_idx == 4'b1111)$  begin regs\_15 <= reg\_write\_data; end end end // End: if  $(\text{reg\_write\_enable} == 1'b1)$  begin end // End: always @(posedge clock or negedge reset) begin

endmodule

[1] https://www.intel.co.jp/content/www/jp/ja/software/programmable/ quartus-prime/model-sim.html ModelSim Intel FPGA Edition

[2] https://www.intel.co.jp/content/www/jp/ja/software/programmable/ quartus-prime/overview.html  $\qquad \qquad \text{Quartus Prime}$ 

![](_page_42_Picture_276.jpeg)

[7] James O. Hamblen and Michael D. Furman. Rapid Prototyping of Digital Systems. Kluwer Academic Publishers, 2000.